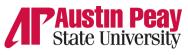

## **APSU Writing Center**

## Microsoft Word Shortcuts

Here are some shortcuts when using Microsoft word that will speed up the typing process. Depending on the type of Word you are using including online, mobile, or 365 will depend on if these work.

| $\mathbf{Ctrl} + \mathbf{A} = \mathbf{Select} \ \mathbf{all}$ | Ctrl + Left Bracket [ = decrease font size by 1 point               |
|---------------------------------------------------------------|---------------------------------------------------------------------|
| $\mathbf{Ctrl} + \mathbf{B} = \mathbf{Bold}$                  | Ctrl + Right Bracket ] = increase font size by 1 point              |
| $\mathbf{Ctrl} + \mathbf{C} = \mathbf{Copy}$                  | Ctrl + Shift + A = selected text to all capital letters             |
| <b>Ctrl + D</b> = Change character formatting                 | Ctrl + Shift + D = double underline to the selected text            |
| Ctrl + E = Align center                                       | Ctrl + Shift + E = enable or disable revision tracking              |
| $\mathbf{Ctrl} + \mathbf{F} = \mathbf{Find}$                  | Ctrl + Shift + F = open font window                                 |
| $\mathbf{Ctrl} + \mathbf{G} = \mathbf{Goto}$                  | Ctrl + Shift + L = create a bullet point                            |
| Ctrl + H = Replace                                            | Ctrl + Shift + * = view or hide non printing characters             |
| Ctrl + I = Italics                                            | Ctrl + Shift + > = increase font size                               |
| $\mathbf{Ctrl} + \mathbf{J} = \mathbf{Justify}$               | Ctrl + Shift + < = decrease font size                               |
| Ctrl + K = Insert hyperlink                                   | Ctrl + ] = increase font size                                       |
| $\mathbf{Ctrl} + \mathbf{L} = \mathbf{Left} \ \mathbf{align}$ | Ctrl + [ = decrease font size                                       |
| Ctrl + M = Indent                                             | $Ctrl + / + C = insert a cent sign (\phi)$                          |
| Ctrl + N = New document                                       | Ctrl + Del = delete word right of cursor                            |
| Ctrl + O = Open document                                      | Ctrl + Backspace = delete word left of cursor                       |
| $\mathbf{Ctrl} + \mathbf{P} = \mathbf{Print}$                 | <b>Ctrl + End =</b> move the cursor to the end of the document      |
| <b>Ctrl</b> + <b>Q</b> = Remove paragraph formatting          | <b>Ctrl + Home</b> = Move the cursor to the beginning of the        |
| $\mathbf{Ctrl} + \mathbf{R} = \mathbf{Right}$ justify         | document                                                            |
| Ctrl + S = Save                                               | <b>Ctrl + Spacebar</b> = Reset highlighted text to the default font |
| <b>Ctrl</b> + <b>T</b> = Create hanging indent (tab)          | Ctrl + Enter = Insert a page break                                  |
| $\mathbf{Ctrl} + \mathbf{U} = \mathbf{Underline}$             | Alt + F, $A = save$ the document under a new name                   |
| $\mathbf{Ctrl} + \mathbf{V} = \mathbf{Paste}$                 | Alt + $X$ = show the Unicode code of a highlighted character        |
|                                                               |                                                                     |

paragraph

**Shift + Insert** = Paste

 $\mathbf{Esc} = \mathbf{cancel} \ \mathbf{a} \ \mathbf{command}$ 

**Shift + Enter =** Create a soft break instead of a new

**Shift** + Alt + D = Insert the current date

**Shift** + Alt + T = Insert the current time

**Ctrl** + **W** = Close document

Ctrl + Z = Undo an action

Ctrl + 5 = 1.5-line spacing

**Ctrl** + **1** = Single-space lines

**Ctrl + 2** = Double-space lines

Ctrl + Y = Redo previously undone action

Ctrl + X = Cut

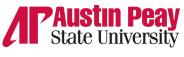

## **APSU Writing Center**

## MS Word Shortcuts

The below shortcuts will work if you have the function keys on your keyboard.

F1 = opens help panel

**Shift** +  $\mathbf{F1}$  = opens reveal formatting panel

Alt + F1 = jumps to the next field

Alt + Shift + F1 = Jumps to the previous field

F2 = move text or objects

Ctrl + F2 = open the print window

Alt + Shift + F2 = save your document

Alt + Ctrl + F2 = pop up the open window

F3 = Expand an AutoText entry

Alt + F3 = Create an AutoText entry

**Shift** +  $\mathbf{F3}$  = Change the case of selected text

Ctrl + F3 = Cut selected text to the Spike

Ctrl + Shift + F3 = Insert the contents of the

Spike

**F4** = repeat your last action

**Shift** +  $\mathbf{F4}$  = repeat the last "Find" action

Ctrl + F4 = close the current document

Alt + F4 = quit Microsoft Word

**F5** = open "Go To" tab on the Find and

Replace window

**Shift** +  $\mathbf{F5}$  = jump the previous edit you made

in your document

Ctrl + Shift + F5 = open Bookmark window

 $\mathbf{F6} = \mathbf{Go}$  to the next pane or frame in your

Word window

**Shift** +  $\mathbf{F6}$  = Go to the previous pane or frame

Ctrl + F6 = Go to the next open document

window

Ctrl + Shift + F6 = Go to the previous open

document window

F7 = Open the Editor pane and start a spelling and

grammar check

**Shift** +  $\mathbf{F7}$  = Open the thesaurus

Alt + F7 = Find the next spelling or grammar

erro

Alt + Shift + F7 = Open the Translation pane

**F8** = Enter Word's selection mode and expand a

selection

**Shift+F8** = Reduce a selection

Ctrl + Shift + F8 = Selects a column

**F9:** Update a field

**Shift+F9:** Reveal a field's code

**Ctrl+F9:** Insert new Empty Field {} braces

Ctrl+Shift+F9: Unlink a field

**Alt+F9:** Toggle the display of a field's code

**F10:** Show key tips

**Shift+F10:** Display a context menu

**Ctrl+F10:** Maximize document window

**Alt+Shift+F10:** Display a menu or window for

an available selection

**F11:** Jump to the next field in your document

**Shift+F11:** Jump to the previous field in your

document

Ctrl+F11: Lock a field so it cannot be edited

Ctrl+Shift+F11: Unlock a field

Alt+Shift+F11: Start the Microsoft Script Editor

**F12:** Open the Save As window

**Shift+F12:** Save your document

**Ctrl+F12:** Open the Open window

Ctrl+Shift+F12: Open the Print window